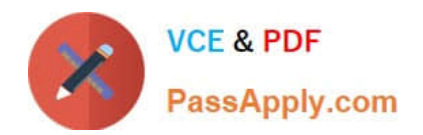

**C\_DS\_42Q&As**

SAP Certified Application Associate - Data Integration with SAP Data Services 4.2

# **Pass SAP C\_DS\_42 Exam with 100% Guarantee**

Free Download Real Questions & Answers **PDF** and **VCE** file from:

**https://www.passapply.com/c\_ds\_42.html**

## 100% Passing Guarantee 100% Money Back Assurance

Following Questions and Answers are all new published by SAP Official Exam Center

**Colonization** Download After Purchase

- **@ 100% Money Back Guarantee**
- **63 365 Days Free Update**
- 800,000+ Satisfied Customers

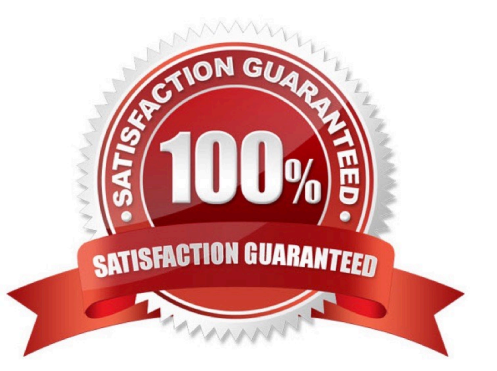

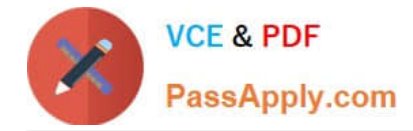

#### **QUESTION 1**

By which application you do Analyze the end-to-end impact and lineage for source and target objects used within the Data Services local repository?

- A. Administrator
- B. Impact and Lineage Analysis
- C. Operational Dashboard
- D. Data Validation Dashboard
- E. Auto Documentation
- F. Data Quality Reports

Correct Answer: B

#### **QUESTION 2**

What do you call for that particular link of Clicking to exit the Management Console application and Data Services software, and display the log in page?

- A. Settings
- B. Home
- C. Logout
- D. Question mark icon

Correct Answer: C

#### **QUESTION 3**

\_\_\_\_\_\_\_\_for the user account through which SAP Data Services connects to this SAP application server.

- A. SAP application server name
- B. Client number
- C. User Name
- D. Password
- Correct Answer: D

#### **QUESTION 4**

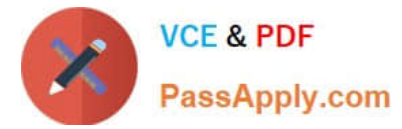

How to Save and execute the job, Alpha\_Product\_Job? A. In the main menu, choose Project Save All B. To save changes, choose OK . C. In the Project Area, right click the Alpha\_Product\_Job. D. Choose Execute.s E. To accept the default execution properties, choose OK F. Choose New Batch Job

Correct Answer: ABCD

### **QUESTION 5**

In addition to the main databases for source information, records for orders are stored in flat files. You

need to extract data from these flat files, and so must create the appropriate file format for the extraction.

Adjust the data types for the columns proposed by the Designer based on their content.

(Validate the correct statement).

- A. In the Local Objects Library, choose Formats tab.
- B. Right click the Flat Files node and choose New.
- C. Enter Orders\_Format as the format name.
- D. In the Column Attributes pane, change the field datatypes to the datatypes in the Column Attributes Values table.
- E. In the ORDERDATE field, to change the format of the date, enter dd-mon-yyyy .

F. Choose Save and close .

Correct Answer: DEF

[C\\_DS\\_42 PDF Dumps](https://www.passapply.com/c_ds_42.html) [C\\_DS\\_42 Practice Test](https://www.passapply.com/c_ds_42.html) [C\\_DS\\_42 Exam Questions](https://www.passapply.com/c_ds_42.html)